# **QGIS Application - Bug report #8451 "Transform error caught: forward transform of..." while editing on qgis master**

*2013-08-11 05:36 PM - Giovanni Manghi*

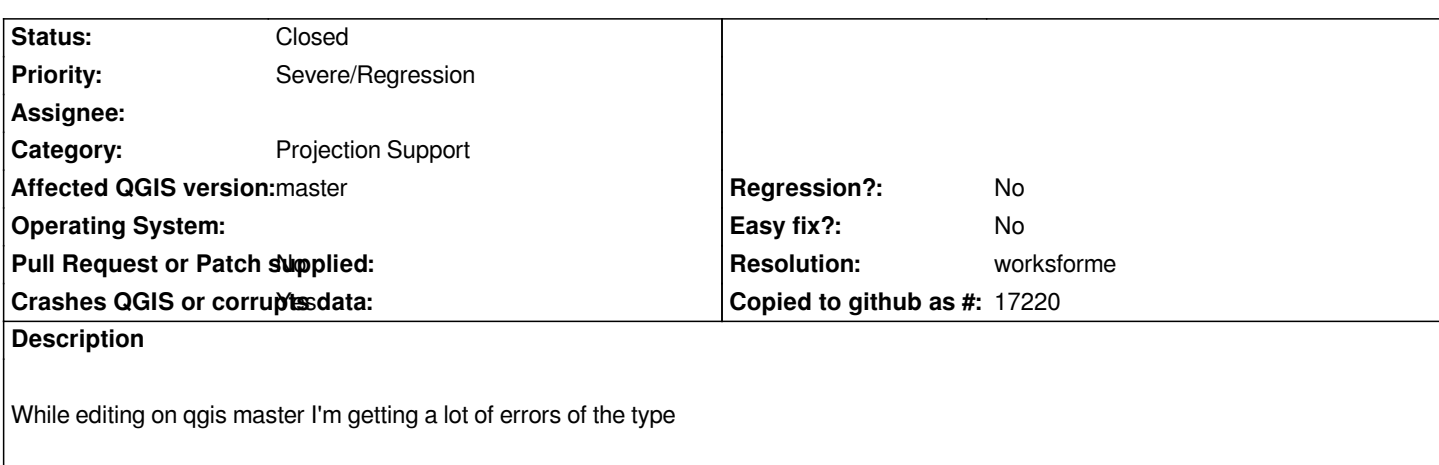

*Transform error caught: forward transform of*

*(-5848.195584, 67472.955726)*

*PROJ.4: +proj=longlat +datum=WGS84 +no\_defs +to +proj=tmerc +lat\_0=39.66825833333333 +lon\_0=-8.133108333333334 +k=1 +x\_0=0 +y\_0=0 +ellps=GRS80 +towgs84=0,0,0,0,0,0,0 +units=m +no\_defs*

*Error: latitude or longitude exceeded limits*

*this does not happens on 1.8 using the same project, layers and options (snapping, etc.).*

*Attached a project to allow replicate, but in general it is enough to have two layers with different crs (ex: wgs 84 and utm) and otrf enabled (project crs set to match the crs of a layer. ex wgs84). Then toggle editing one of the layers (ex: the utm): sometimes the log starts immediately to be filled with such errors, sometimes it is needed to digitize something (and make some zoom in/out) and sometimes it happens only when digitizing if snapping is active.*

*While it is a regression it also does not seems to have any bad effect while using the program, as far as I can see... so for now I will not tag this as blocker.*

# **History**

# **#1 - 2013-10-15 04:14 AM - Giovanni Manghi**

*- Status changed from Open to Closed*

*- Resolution set to fixed*

*I can't see this anymore, at least on master, so probably some commit has fixed it.*

# **#2 - 2013-11-07 06:30 AM - Brian Freed**

*- Status changed from Closed to Reopened*

*I've been getting the same behavior on a couple different projects now.*

*Transform error caught: forward transform of*

*(125809.807655, 253849.727221)*

*PROJ.4: +proj=longlat +datum=WGS84 +no\_defs +to +proj=tmerc +lat\_0=0 +lon\_0=-78.8 +k=0.999444444 +x\_0=2000000 +y\_0=0*

*+ellps=GRS80 +towgs84=0,0,0,0,0,0,0 +units=ft +no\_defs*

*Error: latitude or longitude exceeded limits*

*The first time I hit it I was digitizing utility poles/cables. QGIS' redraw time would gradually increase, then eventually freeze/crash. If I stuck to moving points on a different layer, it wouldn't happen. But when I'd draw a lot of lines on the layer causing the Transform error, crashing was inevitable. I'm not positive there's a correlation between the error and the crashing, but it seemed like it.*

*I haven't found a way to predictably cause it - just having 2 different projection layers with otfr doesn't do it. I'll update this with a simplified file if/when I find a reproducible setup.*

### **#3 - 2013-11-07 06:31 AM - Giovanni Manghi**

*- Resolution deleted (fixed)*

*- Status changed from Reopened to Feedback*

### *Brian Freed wrote:*

*I've been getting the same behavior on a couple different projects now.*

*Transform error caught: forward transform of (125809.807655, 253849.727221) PROJ.4: +proj=longlat +datum=WGS84 +no\_defs +to +proj=tmerc +lat\_0=0 +lon\_0=-78.8 +k=0.999444444 +x\_0=2000000 +y\_0=0 +ellps=GRS80 +towgs84=0,0,0,0,0,0,0 +units=ft +no\_defs Error: latitude or longitude exceeded limits*

*The first time I hit it I was digitizing utility poles/cables. QGIS' redraw time would gradually increase, then eventually freeze/crash. If I stuck to moving points on a different layer, it wouldn't happen. But when I'd draw a lot of lines on the layer causing the Transform error, crashing was inevitable. I'm not positive there's a correlation between the error and the crashing, but it seemed like it.*

*I haven't found a way to predictably cause it - just having 2 different projection layers with otfr doesn't do it. I'll update this with a simplified file if/when I find a reproducible setup.*

*can you attach a sample project/data?*

# **#4 - 2013-11-21 10:19 AM - Brian Freed**

- *File e882e47\_proj\_err\_test.qgs added*
- *File e882e47\_proj\_err\_test.sqlite added*

*Sorry for the delay, I couldn't send the client's files.*

*But I finally got it reproducible. See attached. I numbered the objects as I created them.*

*Basically, it seems that the error happens when:*

- *1. You have both projected layers and lat/long layers in the file*
- *2. You have snapping to both types of layers turned on*
- *3. You hover over an object on the projected layer to snap to it*

*The projected object and the lat/long object do not have to be near each other, just having the lat/long snapping turned on is enough. Snapping to lat/long objects still works even if snapping to projected layers is still active.*

#### **#5 - 2013-11-21 10:23 AM - Brian Freed**

#### *footnote:*

*I was back on the same site all day yesterday & this morning, and can confirm that file performance degrades with every object created. I was hard crashing QGIS about once per hour. It was usually when 800-1500 of these errors had been logged, but that could be a coincidence.*

#### **#6 - 2013-11-21 10:33 AM - Giovanni Manghi**

- *Target version changed from Version 2.0.0 to Future Release High Priority*
- *Priority changed from Normal to High*
- *Crashes QGIS or corrupts data changed from No to Yes*

#### *Brian Freed wrote:*

*Sorry for the delay, I couldn't send the client's files.*

*But I finally got it reproducible. See attached. I numbered the objects as I created them.*

*Basically, it seems that the error happens when:*

- *1. You have both projected layers and lat/long layers in the file*
- *2. You have snapping to both types of layers turned on*
- *3. You hover over an object on the projected layer to snap to it*

*The projected object and the lat/long object do not have to be near each other, just having the lat/long snapping turned on is enough. Snapping to lat/long objects still works even if snapping to projected layers is still active.*

*anyway you are not getting hard crashes, right?*

*because qgis master is crashing with your project, when I try to add a line feature in one of your layers.*

### *Can you give qgis master a try? Thanks*

*giovanni@sibirica ~/Desktop/QGIS-master/build \$ qgis Warning: loading of qt translation failed [/usr/share/qt4/translations/qt\_en\_US] Warning: Could not parse stylesheet of widget 0x124b250 undo index changed 1*

*(qgis:1027): Gtk-WARNING \*\*: Error loading theme icon 'dialog-information' for stock: Error opening file: Too many open files*

*(qgis:1027): Gtk-WARNING \*\*: Error loading theme icon 'dialog-information' for stock: Error opening file: Too many open files undo index changed 0 undo index changed 1 undo index changed 0*

*(qgis:1027): GLib-ERROR \*\*: Creating pipes for GWakeup: Too many open files*

*QGIS died on signal 5[Thread debugging using libthread\_db enabled] Using host libthread\_db library "/lib/x86\_64-linux-gnu/libthread\_db.so.1". [New Thread 0x7f929609b700 (LWP 1044)] [New Thread 0x7f92a9426700 (LWP 1035)]*

*[New Thread 0x7f92aa51f700 (LWP 1034)] 0x00007f92d04c5a43 in poll () from /lib/x86\_64-linux-gnu/libc.so.6 [Current thread is 1 (Thread 0x7f92d79b87c0 (LWP 1027))] #0 0x00007f92d04c5a43 in poll () from /lib/x86\_64-linux-gnu/libc.so.6 No symbol table info available. #1 0x00007f92ced22ff6 in ?? () from /lib/x86\_64-linux-gnu/libglib-2.0.so.0 No symbol table info available. #2 0x00007f92ced23124 in g\_main\_context\_iteration () from /lib/x86\_64-linux-gnu/libglib-2.0.so.0 No symbol table info available. #3 0x00007f92d30b23bf in QEventDispatcherGlib::processEvents(QFlags<QEventLoop::ProcessEventsFlag>) () from /usr/lib/x86\_64-linux-gnu/libQtCore.so.4 No symbol table info available. #4 0x00007f92d24add5e in ?? () from /usr/lib/x86\_64-linux-gnu/libQtGui.so.4 No symbol table info available. #5 0x00007f92d3081c82 in QEventLoop::processEvents(QFlags<QEventLoop::ProcessEventsFlag>) () from /usr/lib/x86\_64-linux-gnu/libQtCore.so.4 No symbol table info available. #6 0x00007f92d3081ed7 in QEventLoop::exec(QFlags<QEventLoop::ProcessEventsFlag>) () from /usr/lib/x86\_64-linux-gnu/libQtCore.so.4 No symbol table info available. #7 0x00007f92d3086f67 in QCoreApplication::exec() () from /usr/lib/x86\_64-linux-gnu/libQtCore.so.4 No symbol table info available. #8 0x0000000000560416 in main () No symbol table info available. gdb returned 0 Aborted (core dumped)*

## **#7 - 2013-11-21 11:54 AM - Brian Freed**

*my files were created with qgis-dev - version commit:e882e47, from 11/18. That's the same thing as Master, right? (other than the fact I haven't re-installed in 3 days)*

### **#8 - 2013-11-21 11:58 AM - Brian Freed**

*If you start a fresh QGIS session and just load in all the layers, does it still crash? (trying to figure out if it's my .qgs file or the database)*

# **#9 - 2013-11-21 12:04 PM - Giovanni Manghi**

*Brian Freed wrote:*

*If you start a fresh QGIS session and just load in all the layers, does it still crash? (trying to figure out if it's my .qgs file or the database)*

*yeah, still crashes. It seems a qgis issue.*

**#10 - 2013-11-21 12:06 PM - Giovanni Manghi**

*Brian Freed wrote:*

*my files were created with qgis-dev - version commit:e882e47, from 11/18. That's the same thing as Master, right? (other than the fact I haven't re-installed in 3 days)*

*can you update? so we can see of is something that was added in the last days.*

### **#11 - 2013-11-21 12:11 PM - Brian Freed**

*I'm trying to set the project to a non-user projection now, but I'm getting a bunch of dialogs like 'Select datum transformations for layer 2272\_points'. it's got 5 rows that say +towgs84=, then various numbers. I have no idea what I'm looking at, sorry. :-(*

*Shoot. I was going to start from scratch and give you a new file, but even when I start a new project I'm getting that datum transformations thing again. 1.8 handled our custom projection so well that I forgot it was the default for all our files.*

*I need to get a project out today. Tomorrow I should have time to start over again with a non-user projection.*

### **#12 - 2013-11-21 12:12 PM - Giovanni Manghi**

*Brian Freed wrote:*

*I'm trying to set the project to a non-user projection now, but I'm getting a bunch of dialogs like 'Select datum transformations for layer 2272\_points'. it's got 5 rows that say +towgs84=, then various numbers. I have no idea what I'm looking at, sorry. :-(*

*Shoot. I was going to start from scratch and give you a new file, but even when I start a new project I'm getting that datum transformations thing again.*

*1.8 handled our custom projection so well that I forgot it was the default for all our files.*

*I need to get a project out today. Tomorrow I should have time to start over again with a non-user projection.*

*this is new stuff in qgis master, that obviously needs to be fine tuned yet.*

# **#13 - 2013-11-21 12:14 PM - Brian Freed**

*ah, gotcha. I was afraid I'd done something stupid. Thanks*

### **#14 - 2013-11-21 12:17 PM - Brian Freed**

*just saw your post #11 - we must have passed each other. Yeah, I'll go ahead and update - probably tomorrow*

### **#15 - 2013-11-21 11:35 PM - Matthias Kuhn**

*There have been a couple of recent updates in this area. Could you already check if this fixes the problems?*

#### **#16 - 2013-11-22 02:10 AM - Giovanni Manghi**

*Matthias Kuhn wrote:*

*There have been a couple of recent updates in this area. Could you already check if this fixes the problems?*

*Hi Matthias, probably (not sure 100%) the issue described in this ticket is gone on master, anyway while testing the attached project/layers I'm getting an* hard crash 100% when editing one of the line layers, with otfr on. It does happen also if snapping is disabled and the layers added directly from the *attached SL database in a new project.*

*Probably we should close this ticket and file a new one about this probable regression.*

### **#17 - 2013-11-22 05:13 AM - Brian Freed**

*I just reinstalled, but it's reporting the same version.*

*I'm using the osgeo4w-setup-x86\_64.exe installer. The installer showed a newer version (2.1.0-62 instead of 2.1.0-60), but the title bar and help menu are still reporting QGIS code revision e882e47. I deleted the whole OSGeo4W64 folder to be sure I was using a fresh install - definitely downloaded the files directly. Anyway...*

*The test file still opens here, and snapping still throws the error.*

*I suppose that's not surprising, if the installer's just installing the same version I was using before. :-/*

*Is there another way to get a newer version of master?*

### **#18 - 2013-11-22 06:53 AM - Giovanni Manghi**

- *Status changed from Feedback to Open*
- *Priority changed from High to Severe/Regression*

## *Brian Freed wrote:*

*I just reinstalled, but it's reporting the same version.*

*I'm using the osgeo4w-setup-x86\_64.exe installer. The installer showed a newer version (2.1.0-62 instead of 2.1.0-60), but the title bar and help menu are still reporting QGIS code revision e882e47. I deleted the whole OSGeo4W64 folder to be sure I was using a fresh install - definitely downloaded the files directly. Anyway...*

*The test file still opens here, and snapping still throws the error.*

*I suppose that's not surprising, if the installer's just installing the same version I was using before. :-/*

*Is there another way to get a newer version of master?*

*the package qgis-dev you find in osgeo4w is the latest build available for qgis master.*

*Anyway I tested too on Windows and confirm this issue while there is no crash. On the other hand on Linux it crashes (but may not be related).*

### **#19 - 2013-11-22 06:55 AM - Brian Freed**

*ok great, thanks for looking into that!*

# **#20 - 2013-11-22 07:01 AM - Giovanni Manghi**

*On the other hand on Linux it crashes (but may not be related).*

*On Linux qgis master crashes, qgis 2.0 does not crash bu reports the messages described in this ticket.*

# **#21 - 2014-01-26 02:25 PM - Giovanni Manghi**

*- Status changed from Open to Closed*

*- Resolution set to worksforme*

*The original issue described in this ticket seems gone in the latest master.*

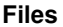

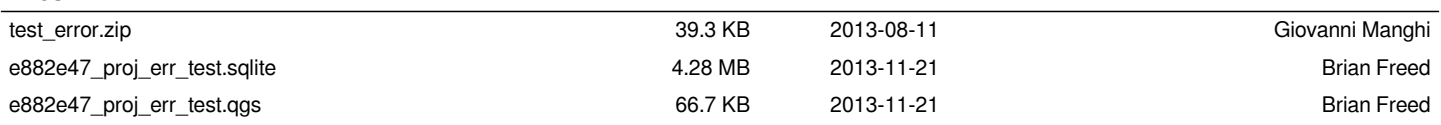